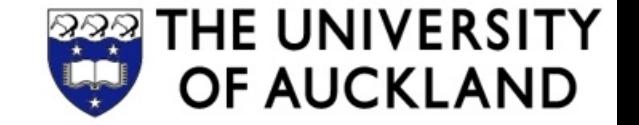

# **COMPSCI 230**

#### Software Design and Construction

GUI Examples

2013-05-08

# How to get an A in the assignment

#### **Q1 Screen Diagram**

- At least 4 screens
- At least 20 widgets
- "Real" data
- Arrows between screens
- Can use drawing app but must submit JPG or PDF

#### **Q2 Click Dummy**

- Implement at least 4 screen as **JFrame**, **JPanel** filling a **JFrame** or **JDialog**
- At least 20 widgets
- Executable **MainFrame**
- Possible to open all screens when running the app
- No functionality required

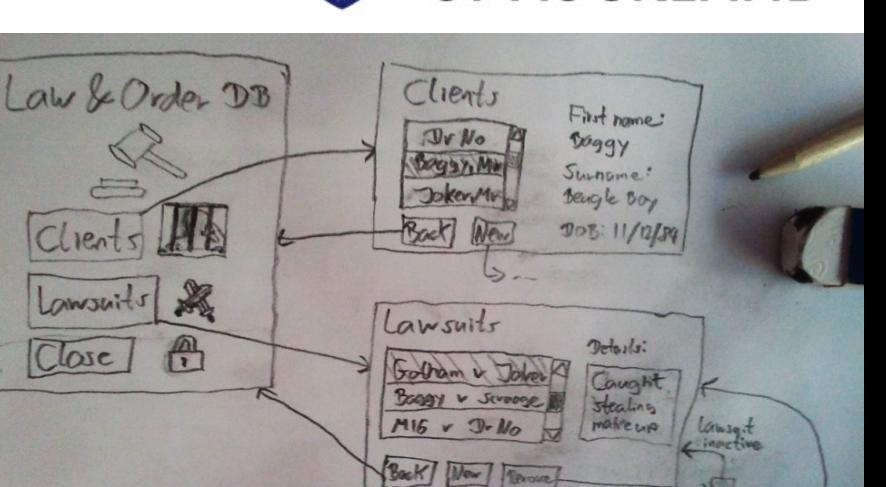

New Lawsuit

 $T: Pr$   $\left| \psi_0, \Psi_0 \right|$ 

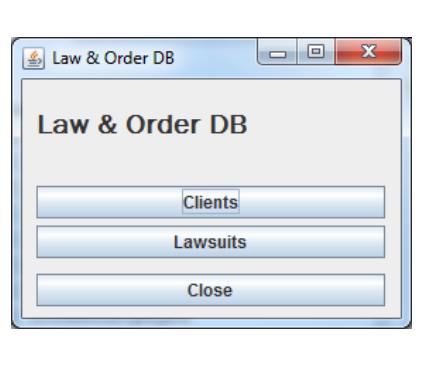

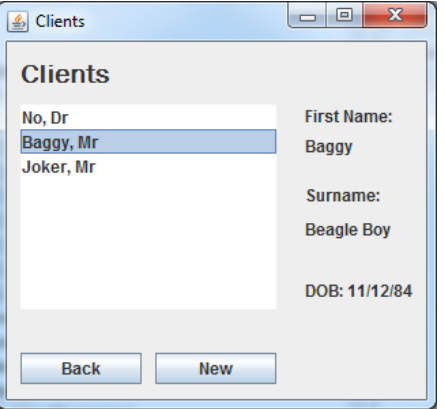

octive

Conro hemove active

Comstall

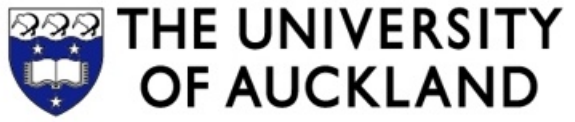

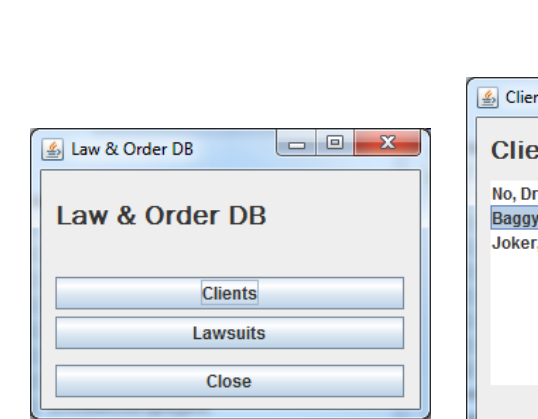

# Q3 Model-View **Separation**

- All Swing widgets support separate models, e.g.
	- **DefaultListModel** for **JList**
	- **DefaultTreeModel** for **JTree**
- For at least one widget, show that you know how to use the separate model object for the data, by manually writing some code that adds the data
- Important to show real-looking data in your click dummy
- State where the separation is done (which file at which lines) in **readme.txt**

```
listModel = new DefaultListModel();
listModel.addElement("Alan Sommerer");
list = new JList(listModel);
```
Full source code at:

<http://docs.oracle.com/javase/tutorial/uiswing/components/list.html>

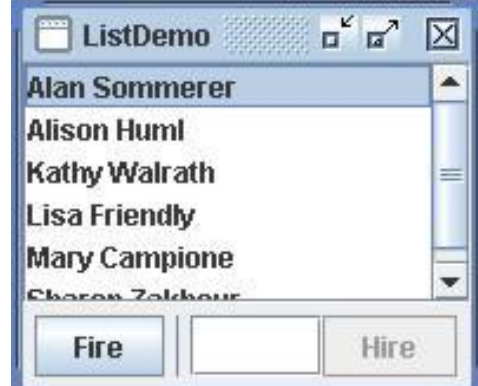

### Q4 Event Handler with Simple Functionality

- Write at least one event listener that implements a simple functionality of your app, changing the GUI
- State where the event listener is located (which file at which lines) in **readme.txt**

```
hireButton.addActionListener(new ActionListener(){
   void actionPerformed(ActionEvent e) {
     listModel.addElement(nameField.getText());
   }});
```

```
fireButton.addActionListener(new ActionListener(){
   void actionPerformed(ActionEvent e) {
                                                             ListDemo
      int index = list.getSelectedIndex();
                                                           Alan Sommerer
                                                            Alison Huml
      listModel.remove(index);
                                                            Kathy Walrath
   }});
                                                            Lisa Friendly
```
**…**

**…**

**Mary Campione** Charan Zakhour Fire Hire

 $\overline{a}^{\nu}$   $\overline{a}^{\nu}$ 

Iх

Full source code at:

<http://docs.oracle.com/javase/tutorial/uiswing/components/list.html>

### **Important: Don't copy**

All assignments are automatically checked for copying.

So please don't copy. Thank you!

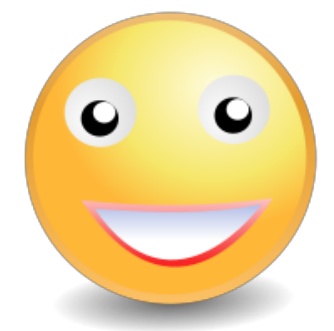

### Custom Widgets and Drawing

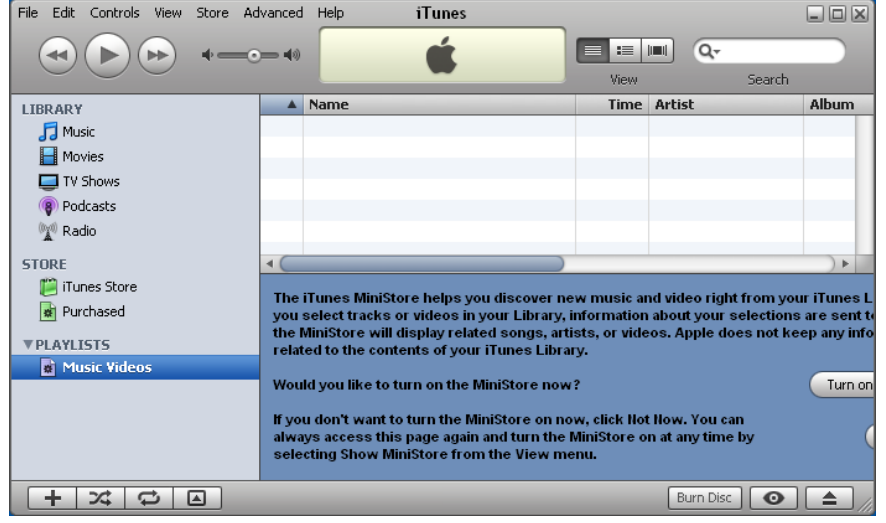

# Recap: Creating a Custom Widget

- 1. Create new class that extends **JPanel**
- 2. Override **paintComponent(Graphics g)** with custom drawing code
	- Make sure to honor the **width** and **height** of the widget
	- Possibly call **super.paint(g)** to draw the superclass widget (e.g. unicolored background)
- 3. Override size methods such as **getPreferredSize()** to return the right sizes for your widget

```
class MyPanel extends JPanel {
   public void paintComponent(Graphics g) {
      super.paintComponent(g);
      g.drawString("Hello World!",10,20);
   } 
   public Dimension getPreferredSize() {
      return new Dimension(100,50);
```
**} }**

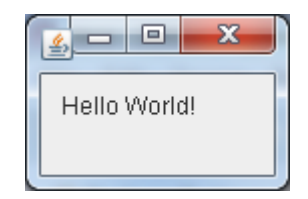

### **RoundedButton** Part 1

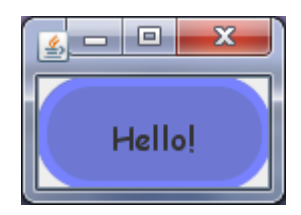

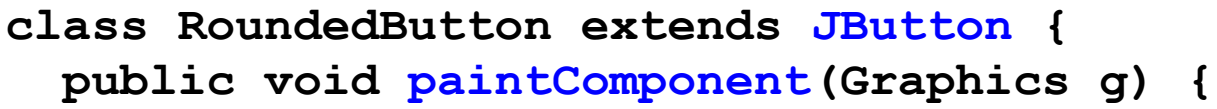

- **// Argument of paint() is actually a Graphics2D object, // which has more functionality than Graphics**
- **Graphics2D g2 = (Graphics2D) g;**
- **// Switch on anti-aliasing, which looks better g2.setRenderingHint(RenderingHints.KEY\_ANTIALIASING,**

**RenderingHints.VALUE\_ANTIALIAS\_ON);**

 **g2.setRenderingHint(RenderingHints.KEY\_TEXT\_ANTIALIASING,** RenderingHints.VALUE TEXT ANTIALIAS ON);

**With** Without Anti-Hello! Hello! Anti-Aliasing:Aliasing:

 **g2.setColor(getBackground());**

**.....** 

- **g2.fill(new Rectangle2D.Float(**
	- **0, 0, getWidth(), getHeight()));**
- **g2.setColor(new Color(110, 120, 210)); g2.fill(new RoundRectangle2D.Float(**

**0, 0, getWidth(), getHeight(), 50, 50));**

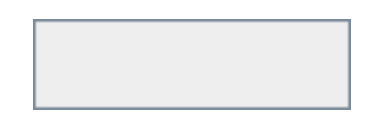

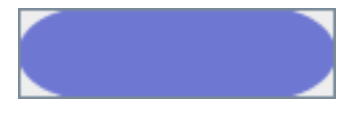

#### **RoundedButton** Part 2

```
 g2.setColor(new Color(120, 130, 255));
   g2.setStroke(new BasicStroke(5));
   g2.draw(new RoundRectangle2D.Float(
       2, 2, getWidth() - 4, getHeight() - 4, 50, 50));
   g2.setStroke(new BasicStroke(1));
   FontMetrics metrics = g2.getFontMetrics(getFont());
   int h = metrics.getAscent();
                                                           ascender line
   int w = metrics.stringWidth(getText());
                                           widthl
   g2.setColor(getForeground());
                                          advance
   g2.drawString(getText(), 
       (getWidth() - w) / 2, (getHeight() + h) / 2);
                                                   Hello!
 public static void main(String[] args) {
   JFrame frame = new JFrame();
   RoundedButton r = new RoundedButton(); 
   r.setText("Hello!");
   r.setFont(new Font("Comic Sans MS", Font.PLAIN, 16));
   frame.getContentPane().add(r);
```
haseline

descender line.

```
 frame.pack(); frame.setVisible(true);
```
**} }**

 **}**

### Application Example "**CirclePaint**"

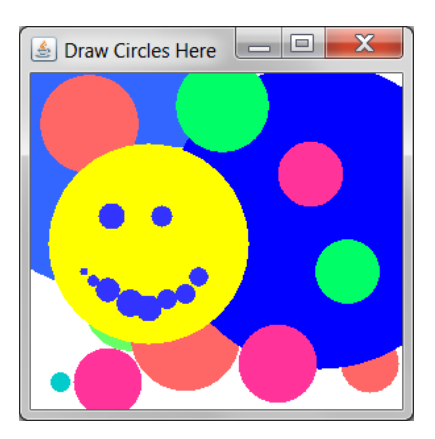

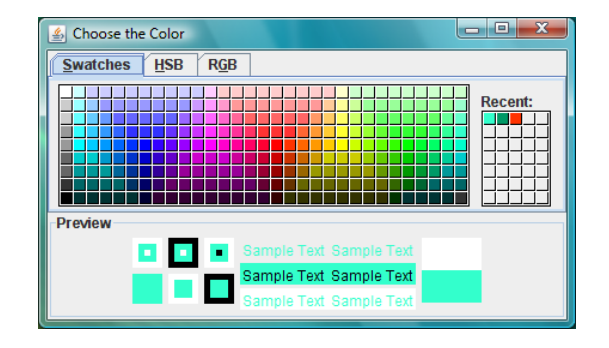

#### **CirclePaint** Part 1 Custom Component

**}**

**}**

```
public class Canvas extends JComponent {
    // our model, i.e. the data that is represented
    class Circle { float x, y, r; Color col; }
                                                  Draw Circles Here \boxed{\Box} X
    Vector<Circle> circles 
            = new Vector<Circle>();
    Circle current;
    public Canvas() {
       setOpaque(true);
       setBackground(Color.white);
       // add mouse listeners, see next slides…
    }
   public void paintComponent(Graphics g) {
```
 **// paint the background & circles, see next slides…**

### **CirclePaint** Part 2 Event Listeners

```
addMouseListener(new MouseAdapter() {
   public void mousePressed(MouseEvent e) {
       current = new Circle();
       current.x = e.getX(); current.y = e.getY();
       current.col = CirclePaint.colorChooser.getColor();
   }
   public void mouseReleased(MouseEvent e) {
       if(current!=null) circles.add(current); }
   public void mouseExited(MouseEvent e) { 
       current = null; repaint(); }
});
addMouseMotionListener(new MouseMotionAdapter() {
   public void mouseDragged(MouseEvent e) {
       if(current==null) return;
       current.r = (float)Math.sqrt(
          (e.getX() - current.x) * (e.getX() - current.x) 
        + (e.getY() - current.y) * (e.getY() - current.y));
       repaint();
} });
```
Draw Circles Here **DR** 

#### **CirclePaint** Part 3 Paint Method

```
public void paintComponent(Graphics g) {
   Graphics2D g2 = (Graphics2D) g;
   g2.clearRect(0, 0, this.getWidth(), this.getHeight());
   for(Circle c : circles) {
     g2.setColor(c.col);
                                                         Draw Circles Here
     g2.fill(new Ellipse2D.Float(
              c.x-c.r, c.y-c.r, 2*c.r, 2*c.r));
   }
   if(current!=null) {
     g2.setColor(current.col);
     g2.fill(new Ellipse2D.Float(
       current.x-current.r, current.y-current.r, 
       2*current.r, 2*current.r));
 }
}
```
#### **CirclePaint** Part 4 Main Class

```
public class CirclePaint extends JFrame {
    public static JColorChooser colorChooser
          = new JColorChooser();
    public CirclePaint() {
       setTitle("Draw Circles Here");
       setDefaultCloseOperation(
         JFrame.EXIT ON CLOSE);
       setSize(300, 300);
       getContentPane().add(new Canvas()); 
 }
    public static void main(String[] args) {
       new CirclePaint().setVisible(true);
       JFrame paletteFrame= new JFrame("Choose the Color");
       paletteFrame.setSize(450, 260);
       paletteFrame.setDefaultCloseOperation(
          JFrame.EXIT_ON_CLOSE);
       paletteFrame.getContentPane().add(
          colorChooser);
```
 **paletteFrame.setVisible(true);**

 **}**

**}**

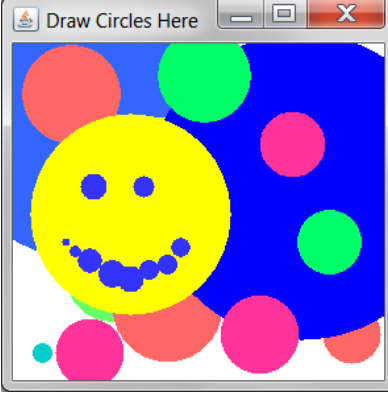

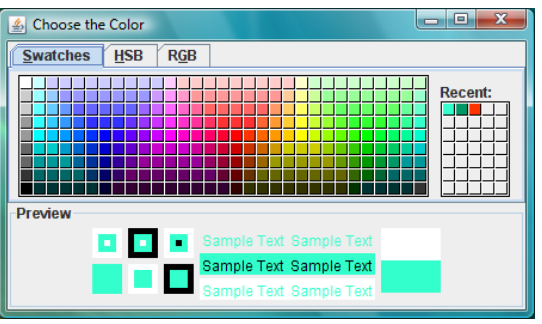

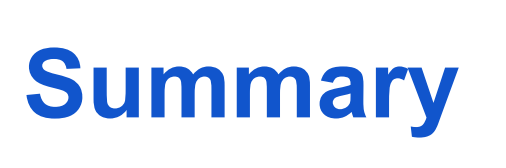

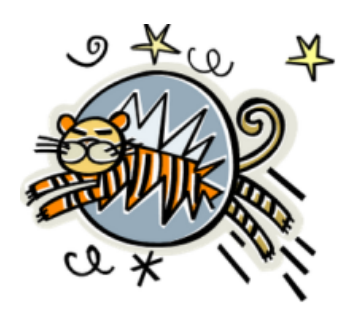

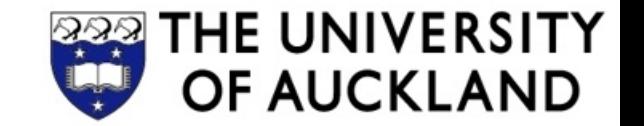

- **Custom components** can be created by overriding the method paintComponent(Graphics g) of a widget
- **Interactive graphics** apps can be created by using custom painting and event handlers

References:

- The Java Tutorials: 2D Graphics. <http://docs.oracle.com/javase/tutorial/2d/>
- The Java Tutorials: Performing custom painting. [http://docs.](http://docs.oracle.com/javase/tutorial/uiswing/painting/) [oracle.com/javase/tutorial/uiswing/painting/](http://docs.oracle.com/javase/tutorial/uiswing/painting/)

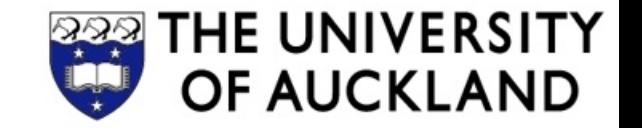

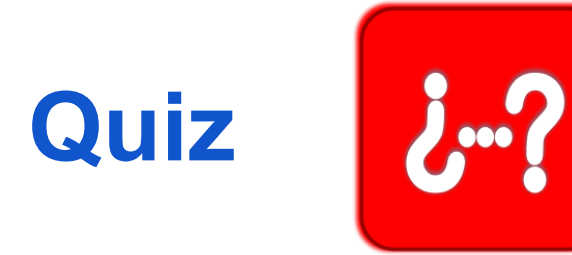

- 1. Change the **CirclePaint** app so that it draws rectangles instead of circles.
- 2. What does the **repaint()** method of a widget do?

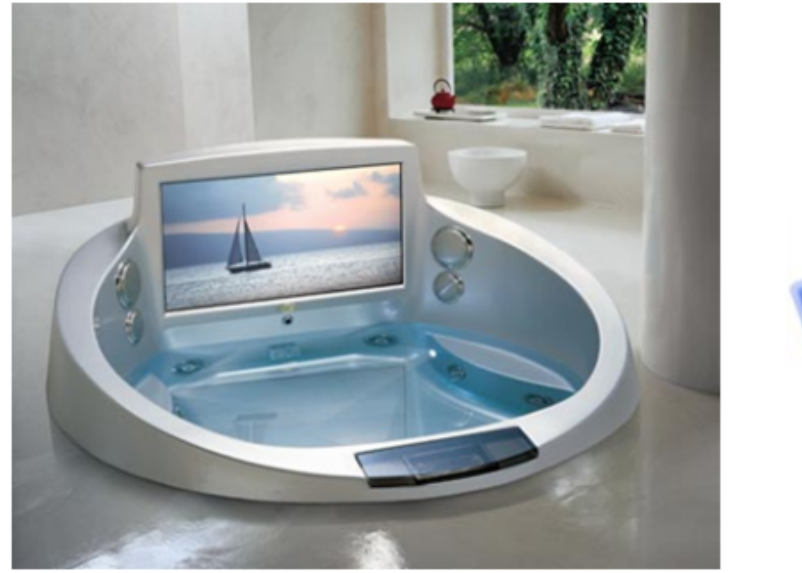

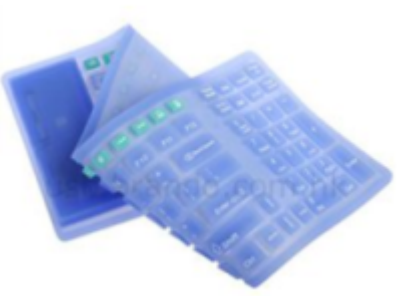